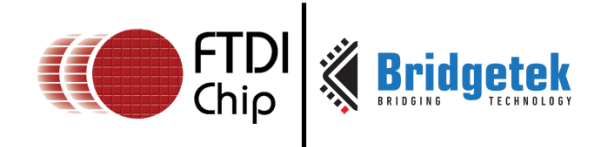

# **Application Note**

# **AN\_281**

# **FT8xx Emulator Library User Guide**

**Version 1.1**

**Issue Date: 2016-09-19**

This document describes the interface and usage of the FT8xx emulator library.

Use of FTDI devices in life support and/or safety applications is entirely at the user's risk, and the user agrees to defend, indemnify and hold FTDI harmless from any and all damages, claims, suits or expense resulting from such use.

> **Future Technology Devices International Limited (FTDI)** Unit 1, 2 Seaward Place, Glasgow G41 1HH, United Kingdom Tel.: +44 (0) 141 429 2777 Fax: + 44 (0) 141 429 2758 Web Site: [http://www.ftdichip.com](http://www.ftdichip.com/) Copyright © Bridgetek Limited

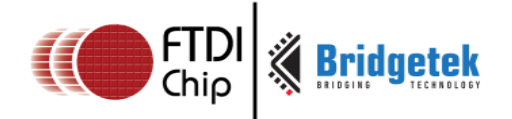

## **Table of Contents**

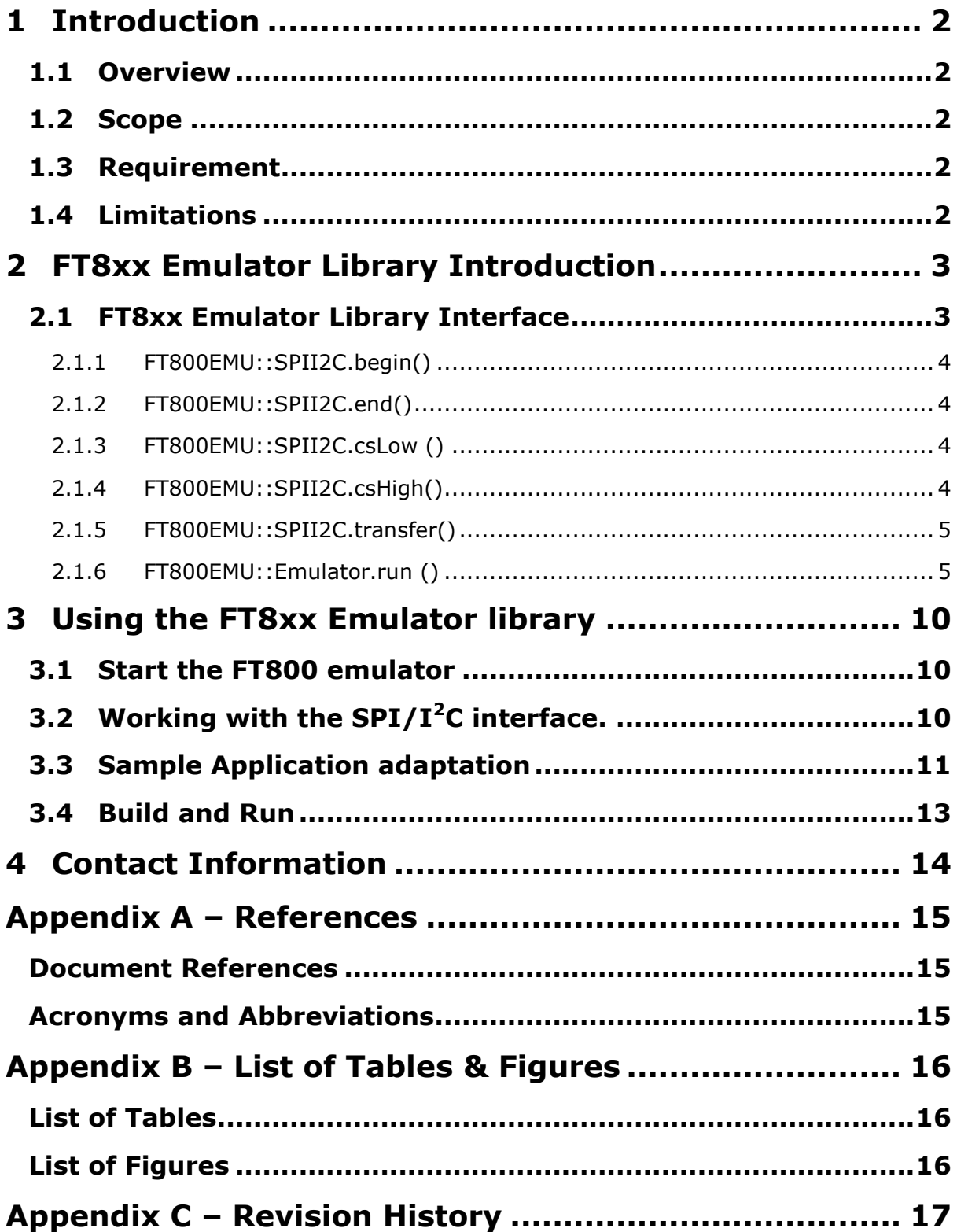

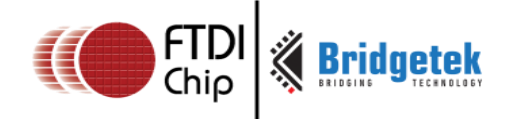

## <span id="page-2-0"></span>**1 Introduction**

The FT8xx Emulator is behavior modeling software targeting to run on a PC. It is designed as a high level (behavior level) emulator other than a low level (clock accurate) emulator. It enables the user to evaluate FT8xx features on a PC without hardware.

This document describes the interface of the FT8xx Emulator library and shows one example of how to integrate it into user's project.

The emulator library is included in the install package of the EVE Screen Editor, which can be found in the section of the following page:

<span id="page-2-1"></span><http://www.ftdichip.com/Support/Utilities.htm>

### **1.1 Overview**

The FT8xx emulator has the same SPI interface configuration and memory map as the FT8xx silicon. As such, the user's application does not need to write a new interface layer for the emulator version.

The FT8xx emulator has been designed for maximum similarity to the real device although there are a few limitations which are mentioned here and in section [1.4.](#page-2-4)

For touch functionality, the FT8xx emulator requires the mouse of the PC to simulate single touch input. For visual effects, the FT8xx emulator employs the OS specific graphics driver to display the output on the PC monitor.

The emulator supports the full set of display list commands and most of the coprocessor commands.

## <span id="page-2-2"></span>**1.2 Scope**

This document covers the FT8xx emulator library interface and introduces its use by an example application. The emulator is intended to be used in conjunction with the FT8xx programming guide and application examples and as such this guide does not include detailed information on the FT8xx e.g. registers, memory map, commands, etc.

## <span id="page-2-3"></span>**1.3 Requirement**

Currently, the FT8xx emulator library is built by Microsoft Visual Studio C++ Express version MSVC 2012. Therefore, this version of the MSVC IDE or newer is recommended to be used for compiling the FT8xx application code which will be run on the emulator to ensure compatibility. In addition, the runtime environment "**ft8xxemu.dll**" and "**SDL2.dll**" are required to be on Windows to run the emulator project successfully.

## <span id="page-2-4"></span>**1.4 Limitations**

The FT8xx emulator does NOT support the following functionality:

- 1. Power management (Host commands)
- 2. Screenshot (coprocessor command "cmd\_snapshot" has no effect)
- 3. Coprocessor engine reset
- 4. Interrupt
- 5. Registers that reflect hardware properties, e.g., the pressure value of touch and ADC related touch registers
- 6. Multi-touch operation

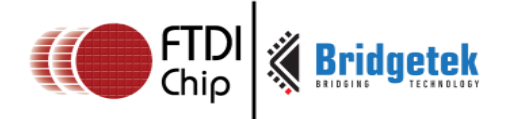

## <span id="page-3-0"></span>**2 FT8xx Emulator Library Introduction**

## <span id="page-3-1"></span>**2.1 FT8xx Emulator Library Interface**

The interface of FT8xx Emulator library is written in C++ and resides in the "FT800EMU::" name space only. Within the "FT800EMU::" name space, there are two modules "SPII2C" and "Emulator" exposing interface. Here is the structure:

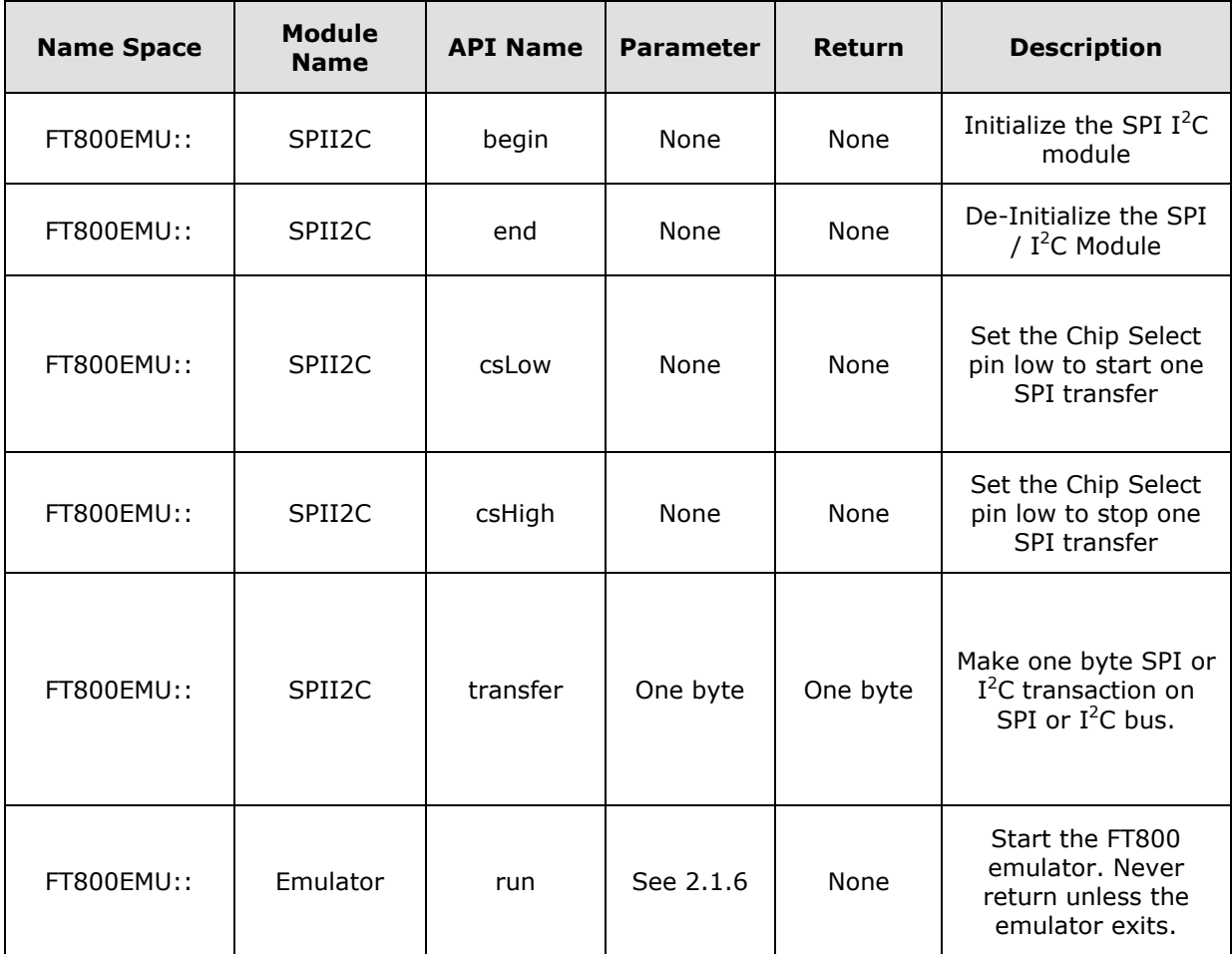

<span id="page-3-2"></span>**Table 1 – FT8xx Emulator library interface structure**

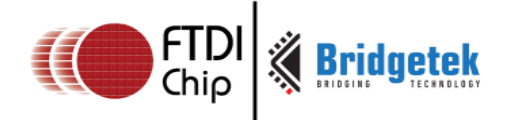

### <span id="page-4-0"></span>**2.1.1 FT800EMU::SPII2C.begin()**

**Prototype**

void begin();

**Description**

Initialize the SPI/I<sup>2</sup>C module of the Emulator

- **Return value** None
- **Parameter**

**None**

### <span id="page-4-1"></span>**2.1.2 FT800EMU::SPII2C.end()**

**Prototype**

void end();

**Description**

De-Initialize the SPI/I<sup>2</sup>C module of the Emulator

**Return value**

None

**Parameter**

**None**

### <span id="page-4-2"></span>**2.1.3 FT800EMU::SPII2C.csLow ()**

**Prototype**

void csLow ();

**Description**

Call this API to start one SPI/I<sup>2</sup>C transfer. It is equivalent to pulling down chip select pin on the SPI/I<sup>2</sup>C bus in the FT8xx hardware. For I<sup>2</sup>C bus, this function is equivalent to start a message with a START.

**Return value**

None

**Parameter**

**None**

### <span id="page-4-3"></span>**2.1.4 FT800EMU::SPII2C.csHigh()**

**Prototype**

void csHigh();

**Description**

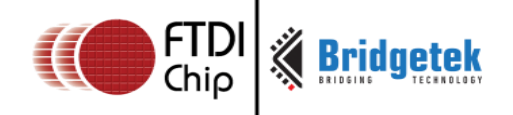

Call this API to end one  $SPI/I<sup>2</sup>C$  transfer. For SPI bus, it is equivalent to pulling chip select pin high on the SPI/  $I^2C$  bus in FT8xx hardware. For  $I^2C$  bus, this function is equivalent to end a message with a STOP.

**Return value**

None

**Parameter**

**None**

### <span id="page-5-0"></span>**2.1.5 FT800EMU::SPII2C.transfer()**

#### **Prototype**

uint8\_t transfer(uint8\_t data);

#### **Description**

Calling this API is to transfer one byte from/to emulator.

The data to be sent is specified as a parameter, while the data to be received is given as a return value.

#### **Return value**

One byte of data received from the FT8xx emulator if it is read transfer.

#### **Parameter**

One byte of data sent to FT8xx emulator. In case of an SPI read transfer, this byte can be anything.

### <span id="page-5-1"></span>**2.1.6 FT800EMU::Emulator.run ()**

#### **Prototype**

void run(const EmulatorParameters &params);

#### **Description**

Calling this function will start the emulator immediately and the application control is transferred to the emulator. The emulator's behavior is configured through the parameters which were passed in. The application's code will be called through two callback functions in the parameter structure. This API shall never return, unless emulator is killed or the application process exists.

#### **Return value**

None

#### **Parameters**

Please check the following code for details about parameter definition.

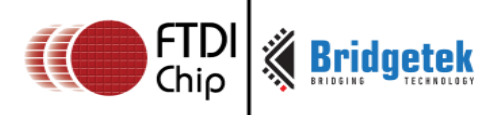

#### **1) Definition of parameter structure**

```
typedef struct
```
{

```
// Microcontroller function called before loop.
void(*Setup)();
// Microcontroller continuous loop.
void(*Loop)();
// See EmulatorFlags.
int Flags;
// Emulator mode
FT8XXEMU_EmulatorMode Mode;
```

```
// Called after keyboard update.
// Supplied function can use Keyboard.isKeyDown(FT8XXEMU KEY F3)
// or FT8XXEMU_isKeyDown(FT8XXEMU_KEY_F3) functions.
void(*Keyboard)();
// The default mouse pressure, default 0 (maximum).
// See REG_TOUCH_RZTRESH, etc.
uint32_t MousePressure;
// External frequency. See CLK, etc.
uint32_t ExternalFrequency;
```

```
// Reduce graphics processor threads by specified number, default 0
// Necessary when doing very heavy work on the MCU or Coprocessor
uint32_t ReduceGraphicsThreads;
```

```
// Sleep function for MCU thread usage throttle. Defaults to generic system 
sleep
```
#### void(\*MCUSleep)(int ms);

```
// Replaces the default builtin ROM with a custom ROM from a file.
// NOTE: String is copied and may be deallocated after call to run(...)
char *RomFilePath;
// Replaces the default builtin OTP with a custom OTP from a file.
// NOTE: String is copied and may be deallocated after call to run(...)
char *OtpFilePath;
// Replaces the builtin coprocessor ROM.
// NOTE: String is copied and may be deallocated after call to run(...)
char *CoprocessorRomFilePath;
```

```
// Graphics driverless mode
      // Setting this callback means no window will be created, and all
      // rendered graphics will be automatically sent to this function.
      // For enabling touch functionality, the functions
      // Memory.setTouchScreenXY and Memory.resetTouchScreenXY must be
      // called manually from the host application.
      // Builtin keyboard functionality is not supported and must be
      // implemented manually when using this mode.
      // The output parameter is false (0) when the display is turned off.
      // The contents of the buffer pointer are undefined after this
      // function returns.
      // Return false (0) when the application must exit, otherwise return true (1).
      int(*Graphics)(int output, const argb8888 *buffer, uint32_t hsize, uint32_t 
vsize, FT8XXEMU FrameFlags flags);
```

```
// Interrupt handler
// void (*Interrupt)();
```
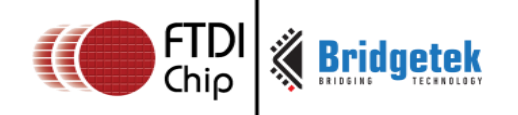

```
// Exception callback
void(*Exception)(const char *message);
```
// Safe exit void(\*Close)();

<span id="page-7-0"></span>} FT8XXEMU\_EmulatorParameters;

**Figure 1 – Definition of structure "EmulatorParameters"**

#### **2) Flags to configure the emulator**

The enumerate code sample shown below defines the emulator feature to be run with. To enable specific features, you can "OR" these enumerate and assign the result values to "Flags" field in the parameter structure "EmulatorParameters" above.

```
typedef enum
```

```
{
```

```
// enables the keyboard to be used as input (default: on)
      FT8XXEMU EmulatorEnableKeyboard = 0x01,
      // enables audio (default: on)
      FT8XXEMU_EmulatorEnableAudio = 0x02,
      // enables coprocessor (default: on)
      FT8XXEMU EmulatorEnableCoprocessor = 0x04,
      // enables mouse as touch (default: on)
      FT8XXEMU EmulatorEnableMouse = 0x08,
      // enable debug shortkeys (default: on)
      FT8XXEMU EmulatorEnableDebugShortkeys = 0x10,
      // enable graphics processor multithreading (default: on)
      FT8XXEMU EmulatorEnableGraphicsMultithread = 0x20,
      // enable dynamic graphics quality degrading by interlacing and dropping frames 
(default: on)
      FT8XXEMU EmulatorEnableDynamicDegrade = 0x40,
      // enable emulating REG_PWM_DUTY by fading the rendered display to black
(default: off)
      FT8XXEMU EmulatorEnableRegPwmDutyEmulation = 0x100,
      // enable usage of touch transformation matrix (default: on) 
      FT8XXEMU EmulatorEnableTouchTransformation = 0x200,
```
<span id="page-7-1"></span>} FT8XXEMU\_EmulatorFlags;

```
Figure 2 – Flags field definition
```
7

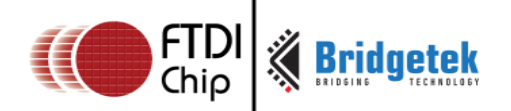

#### **3) Typical setting**

For optimal performance, the settings below are recommended.

The callback functions "setup()" and "loop()" **shall be defined** by the user project and they will be called by the emulator. Function "setup()" is assumed to run once by the emulator for initialization purposes. Function "loop()" will be called periodically by the emulator. These two functions ensure the user project is in the context of the emulator. The failure of assigning "setup()" and "loop()" to the emulator will result in no input to the emulator.

Usually, the function "setup()" and "loop()" in users' project defines the main logic and the display list will be sent to emulator through SPI/ $I^2C$  interface.

```
#include "FT_Platform.h"
#ifdef MSVC_FT800EMU
#include <FT_Emulator.h>
FT8XXEMU EmulatorMode Ft GpuEmu Mode();
extern "C" void setup();
extern "C" void loop();
```
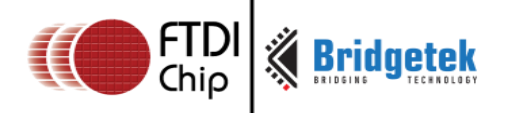

```
ft_int32_t main(ft_int32_t argc,ft_char8_t *argv[])
{
       FT8XXEMU_EmulatorParameters params;
       FT8XXEMU defaults(FT8XXEMU_VERSION_API, &params, Ft GpuEmu Mode());
       params.Flags &= (~FT8XXEMU EmulatorEnableDynamicDegrade &
~FT8XXEMU_EmulatorEnableRegPwmDutyEmulation);
      params.Setup = setup;
       params.Loop = loop;
       // params.Graphics = graphics;
       FT8XXEMU run(FT8XXEMU VERSION API, &params);
       return 0;
                                           }
```
<span id="page-9-0"></span>**Figure 3 – Start FT8xx emulator**

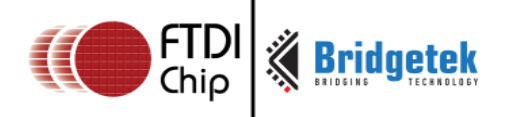

## <span id="page-10-0"></span>**3 Using the FT8xx Emulator library**

This chapter will provide an example on how to use the FT8xx emulator in the FT8xx sample application. Users are encouraged to familiarize themselves with the FT8xx sample application (see section Sample App (+EVE2) on the following page) before starting this chapter.

[http://www.ftdichip.com/Support/SoftwareExamples/FT800\\_Projects.htm](http://www.ftdichip.com/Support/SoftwareExamples/FT800_Projects.htm)

The FT8xx emulator interface is defined in the following files:

"ft800emu\_inttypes.h": the definition for integer type for different platforms.

"ft800emu\_spi\_i2c.h": the SPI/  $I^2C$  interface declaration

<span id="page-10-1"></span>"ft800emu\_emulator.h": the interface to start the emulator

### **3.1 Start the FT800 emulator**

To make use of the FT800 emulator, the users' project is required to call the API "FT800EMU::Emulator.run" with the specific parameter. The emulator library will be started properly and ready to be accessed through SPI/  $I^2C$  interface.

<span id="page-10-2"></span>Please see **Figure 3 - [Start FT8xx](#page-9-0)** emulator.

## **3.2 Working with the SPI/I<sup>2</sup>C interface.**

The SPI/I<sup>2</sup>C interface is the control interface of FT800. FT800 emulator library provides the APIs to simulate the same interface. Since FT800 sample application is built in C language, instead of C++, one simple C API wrapper is introduced as below to ease the calling convention.

```
#ifdef __cplusplus
extern "C" {
#endif
#ifdef MSVC_FT800EMU
#define BUFFER_OPTIMIZATION
#endif
void Ft_GpuEmu_SPII2C_begin();
void Ft_GpuEmu_SPII2C_csLow();
void Ft_GpuEmu_SPII2C_csHigh();
void Ft_GpuEmu_SPII2C_end();
void Ft_GpuEmu_SPII2C_StartRead(uint32_t addr);
uint8_t Ft_GpuEmu_SPII2C_transfer(uint8_t data);
void Ft_GpuEmu_SPII2C_StartWrite(uint32_t addr);
#ifdef __cplusplus
}
#endif
```
<span id="page-10-3"></span>**Figure 4 – The C interface API**

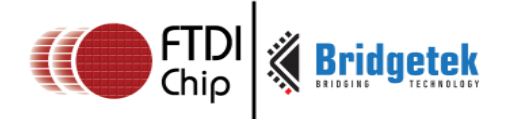

The implementation is as below:

```
void Ft_GpuEmu_SPII2C_begin()
{
       FT800EMU::SPII2C.begin();
}
void Ft_GpuEmu_SPII2C_csLow()
{
       FT800EMU::SPII2C.csLow();
}
void Ft_GpuEmu_SPII2C_csHigh()
{
       FT800EMU::SPII2C.csHigh();
}
void Ft_GpuEmu_SPII2C_end()
{
       FT800EMU::SPII2C.end();
}
uint8_t Ft_GpuEmu_SPII2C_transfer(uint8_t data)
{
       return FT800EMU::SPII2C.transfer(data);
}
void Ft_GpuEmu_SPII2C_StartRead(uint32_t addr)
{
       Ft_GpuEmu_SPII2C_csLow();
       Ft_GpuEmu_SPII2C_transfer((addr >> 16) & 0xFF);
       Ft_GpuEmu_SPII2C_transfer((addr >> 8) & 0xFF);
       Ft_GpuEmu_SPII2C_transfer(addr & 0xFF);
       Ft_GpuEmu_SPII2C_transfer(0); //Dummy Read Byte
}
void Ft_GpuEmu_SPII2C_StartWrite(uint32_t addr)
{
       Ft_GpuEmu_SPII2C_csLow();
       Ft_GpuEmu_SPII2C_transfer(((addr >> 16) & 0xFF) | 0x80);
       Ft_GpuEmu_SPII2C_transfer((addr >> 8) & 0xFF);
       Ft_GpuEmu_SPII2C_transfer(addr & 0xFF);
}
```
**Figure 5 – The implementation of C API**

## <span id="page-11-1"></span><span id="page-11-0"></span>**3.3 Sample Application adaptation**

The FT800 sample application employs a Hardware Abstraction Layer(HAL) to make the application logic independent from the hardware platform. It is defined in "FT\_Gpu\_Hal.c" and users are assumed to be familiar with it before moving ahead.

To adapt the sample application on the FT800 emulator, the minimum changes are required: just implement the APIs defined in "FT\_Gpu\_Hal.c" as below:

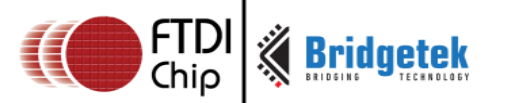

/\* API to initialize the SPI interface \*/ ft\_bool\_t Ft\_Gpu\_Hal\_Init**(**Ft\_Gpu\_HalInit\_t **\***halinit**) { return** TRUE**; }** ft\_bool\_t Ft\_Gpu\_Hal\_Open**(**Ft\_Gpu\_Hal\_Context\_t **\***host**) {** Ft\_GpuEmu\_SPII2C\_begin**();** host- $gt$ ft cmd fifo wp = host- $gt$ ft dl buff wp = 0; host**->**status **=** FT\_GPU\_HAL\_OPENED**; return** TRUE**; }** ft\_void\_t Ft\_Gpu\_Hal\_Close**(**Ft\_Gpu\_Hal\_Context\_t **\***host**) {** host**->**status **=** FT\_GPU\_HAL\_CLOSED**;** Ft GpuEmu SPII2C end (); **}** ft\_void\_t Ft\_Gpu\_Hal\_DeInit**() { }** /\*The APIs for reading/writing transfer continuously only with small buffer system\*/ ft\_void\_t Ft\_Gpu\_Hal\_StartTransfer**(**Ft\_Gpu\_Hal\_Context\_t **\***host**,**FT\_GPU\_TRANSFERDIR\_T rw**,**ft\_uint32\_t addr**) { if (**FT\_GPU\_READ **==** rw**){** Ft\_GpuEmu\_SPII2C\_StartRead**(**addr**);** host**->**status **=** FT\_GPU\_HAL\_READING**; }else{** Ft\_GpuEmu\_SPII2C\_StartWrite**(**addr**);** host**->**status **=** FT\_GPU\_HAL\_WRITING**; } }** ft\_uint8\_t Ft\_Gpu\_Hal\_Transfer8**(**Ft\_Gpu\_Hal\_Context\_t **\***host**,**ft\_uint8\_t value**) { return** Ft\_GpuEmu\_SPII2C\_transfer**(**value**); }** ft\_void\_t Ft\_Gpu\_Hal\_EndTransfer**(**Ft\_Gpu\_Hal\_Context\_t **\***host**) {** Ft\_GpuEmu\_SPII2C\_csHigh**();** host**->**status **=** FT\_GPU\_HAL\_OPENED**; }** ft\_void\_t Ft\_Gpu\_HostCommand**(**Ft\_Gpu\_Hal\_Context\_t **\***host**,**ft\_uint8\_t cmd**) {** //Not implemented in FT800EMU. No Power Management feature in Emulator. **}** ft\_void\_t Ft\_Gpu\_Hal\_WrMem**(**Ft\_Gpu\_Hal\_Context\_t **\***host**,**ft\_uint32\_t addr**,**const ft\_uint8\_t **\***buffer**,** ft\_uint32\_t length**) {** ft\_uint32\_t SizeTransfered **=** 0**;** Ft\_Gpu\_Hal\_StartTransfer**(**host**,**FT\_GPU\_WRITE**,**addr**); while (**length**--) {** Ft\_Gpu\_Hal\_Transfer8**(**host**,\***buffer**);** buffer**++; }** Ft\_Gpu\_Hal\_EndTransfer**(**host**); }** ft\_void\_t Ft\_Gpu\_Hal\_RdMem**(**Ft\_Gpu\_Hal\_Context\_t **\***host**,**ft\_uint32\_t addr**,** ft\_uint8\_t **\***buffer**,** ft\_uint32\_t length**) {** ft\_uint32\_t SizeTransfered **=** 0**;** Ft\_Gpu\_Hal\_StartTransfer**(**host**,**FT\_GPU\_READ**,**addr**); while (**length**--) { \***buffer **=** Ft\_Gpu\_Hal\_Transfer8**(**host**,**0**);** buffer**++; }** Ft\_Gpu\_Hal\_EndTransfer**(**host**); }**

#### <span id="page-12-0"></span>**Figure 6 – Hardware Abstraction Layer implementation in emulator API**

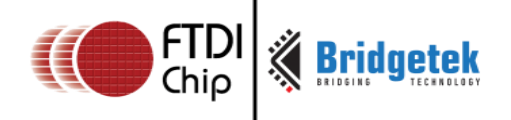

### <span id="page-13-0"></span>**3.4 Build and Run**

After porting the application to the FT800 emulator according to the instructions above, in order to build the final executable, user project is required to specify the path and name of the FT800 emulator library.

For release build, please specify the FT800 emulator library named "FT800Emu.lib".

For debug build, please specify the FT800 emulator library named "FT800Emud.lib".

Please note that Microsoft Visual Studio 2012 Express version is a must to link with the emulator library and build your application.

The picture below shows a screenshot of when the FT800 logo application is running on top of FT800 emulator.

<span id="page-13-1"></span>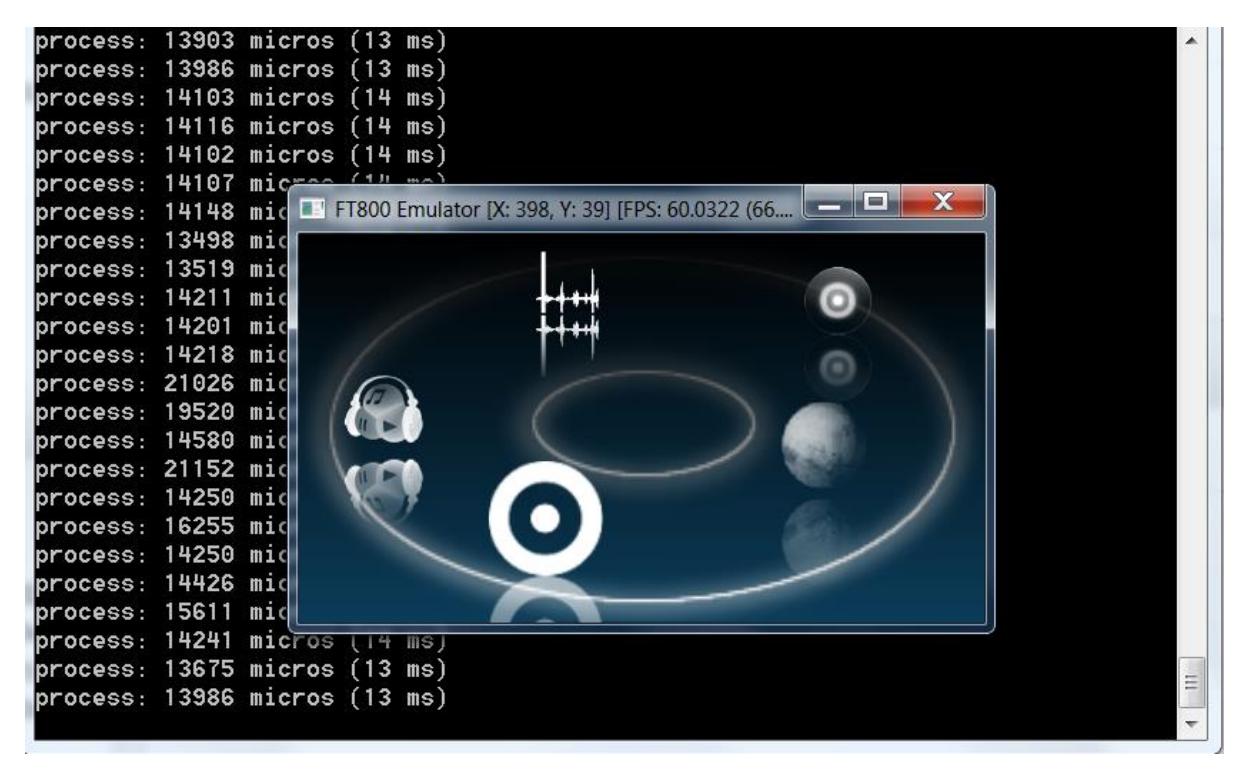

**Figure 7 – Logo application running on top of FT800 emulator**

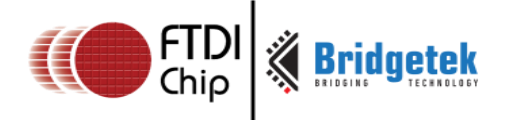

## <span id="page-14-0"></span>**4 Contact Information**

Bridgetek Pte Ltd 178 Paya Lebar Road, #07-03 Singapore 409030 Tel: +65 6547 4827 Fax: +65 6841 6071

E-mail (Sales) [sales.apac@brtchip.com](mailto:sales.apac@brtchip.com) E-mail (Sales) sales.apac@brtchip.com<br>E-mail (Support) support.apac@brtchip.com E-mail (Support) support.apac@brtchip.com  $\overline{\phantom{a}}$ [support.apac@brtchip.com](mailto:support.apac@brtchip.com)

#### **Head Quarters – Singapore Branch Office – Taipei, Taiwan**

Bridgetek Pte Ltd, Taiwan Branch 2 Floor, No. 516, Sec. 1, Nei Hu Road, Nei Hu District Taipei 114 Taiwan, R.O.C. Tel: +886 (2) 8797 5691 Fax: +886 (2) 8751 9737

#### **Branch Office - Glasgow, United Kingdom Branch Office – Vietnam**

Bridgetek Pte. Ltd. Unit 1, 2 Seaward Place, Centurion Business Park Glasgow G41 1HH United Kingdom Tel: +44 (0) 141 429 2777 Fax: +44 (0) 141 429 2758

Bridgetek VietNam Company Limited Lutaco Tower Building, 5th Floor, 173A Nguyen Van Troi, Ward 11, Phu Nhuan District, Ho Chi Minh City, Vietnam Tel : 08 38453222 Fax : 08 38455222

E-mail (Sales) [sales.emea@brtichip.com](mailto:sales.emea@brtichip.com) E-mail (Sales) [sales.apac@brtchip.com](mailto:sales.apac@brtchip.com) E-mail (Support) [support.emea@brtchip.com](mailto:support.emea@brtchip.com) E-mail (Support) [support.apac@brtchip.com](mailto:support.apac@brtchip.com)

#### **Web Site**

<http://brtchip.com/>

#### **Distributor and Sales Representatives**

Please visit the Sales Network page of the **Bridgetek Web site** for the contact details of our distributor(s) and sales representative(s) in your country.

System and equipment manufacturers and designers are responsible to ensure that their systems, and any Future Technology Devices International Ltd (FTDI) devices incorporated in their systems, meet all applicable safety, regulatory and system-level performance requirements. All application-related information in this document (including application descriptions, suggested FTDI devices and other materials) is provided for reference only. While FTDI has taken care to assure it is accurate, this information is subject to customer confirmation, and FTDI disclaims all liability for system designs and for any applications assistance provided by FTDI. Use of FTDI devices in life support and/or safety applications is entirely at the user's risk, and the user agrees to defend, indemnify and hold harmless FTDI from any and all damages, claims, suits or expense resulting from such use. This document is subject to change without notice. No freedom to use patents or other intellectual property rights is implied by the publication of this document. Neither the whole nor any part of the information contained in, or the product described in this document, may be adapted or reproduced in any material or electronic form without the prior written consent of the copyright holder. Future Technology Devices International Ltd, Unit 1, 2 Seaward Place, Centurion Business Park, Glasgow G41 1HH, United Kingdom. Scotland Registered Company Number: SC136640

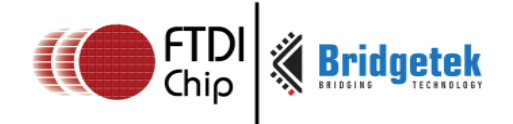

## <span id="page-15-0"></span>**Appendix A – References**

### <span id="page-15-1"></span>**Document References**

- [FT800 data sheet](http://www.ftdichip.com/Support/Documents/DataSheets/ICs/DS_FT800.pdf)
- [FT800 programmer guide](http://www.ftdichip.com/Support/Documents/ProgramGuides/FT800%20Programmers%20Guide.pdf)
- AN 240 FT800 From the Ground Up
- [FT800 Sample Application](http://www.ftdichip.com/Support/SoftwareExamples/FT800_Projects.htm#SampleApp)

## <span id="page-15-2"></span>**Acronyms and Abbreviations**

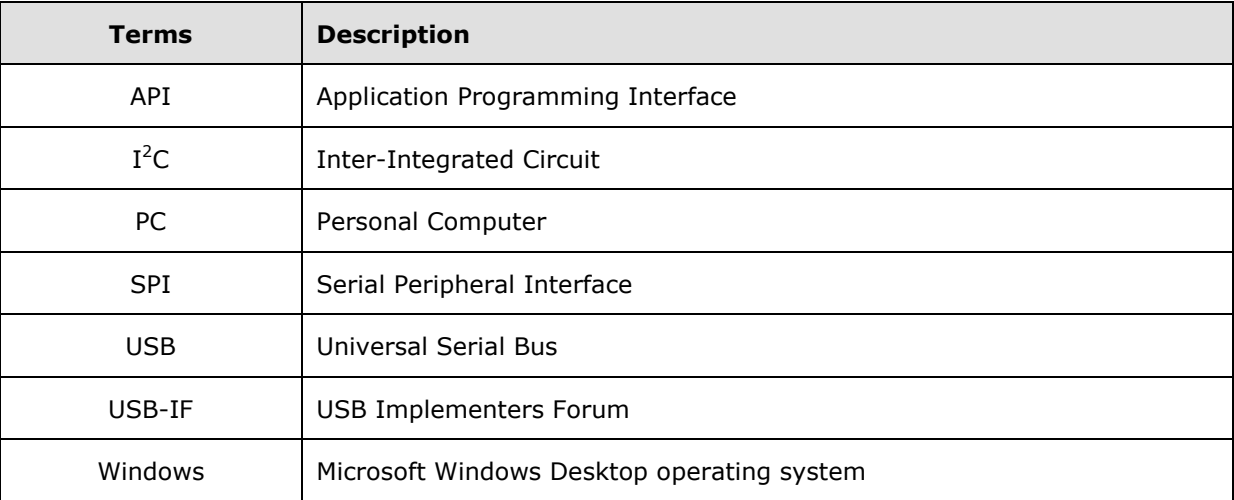

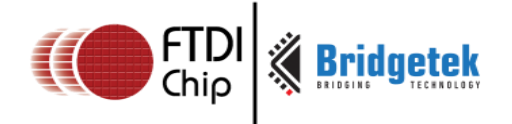

## <span id="page-16-0"></span>**Appendix B – List of Tables & Figures**

## <span id="page-16-1"></span>**List of Tables**

<span id="page-16-2"></span>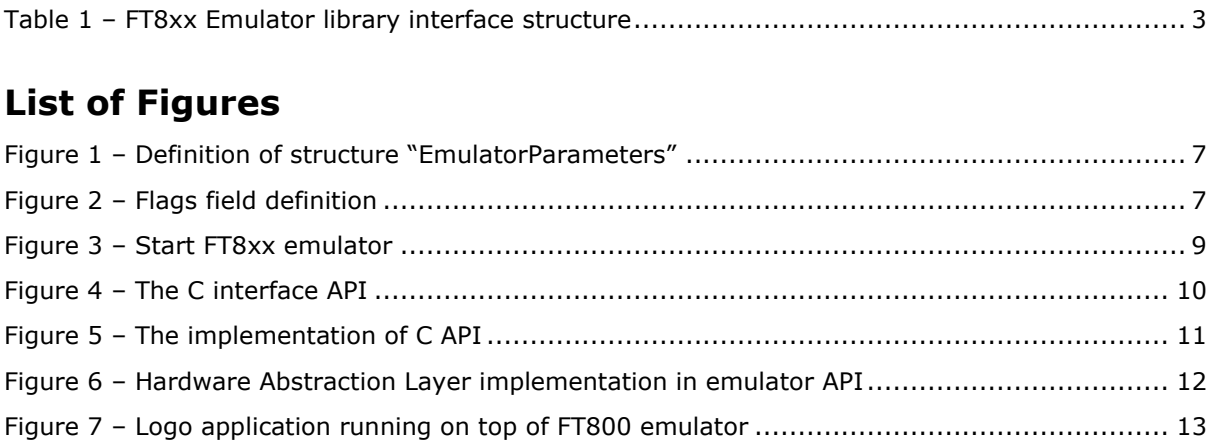

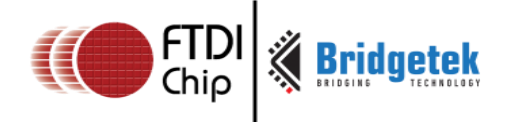

## <span id="page-17-0"></span>**Appendix C – Revision History**

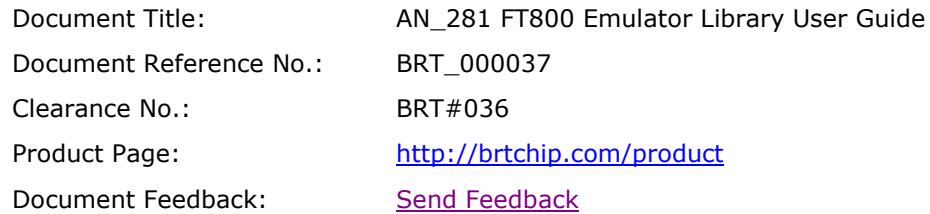

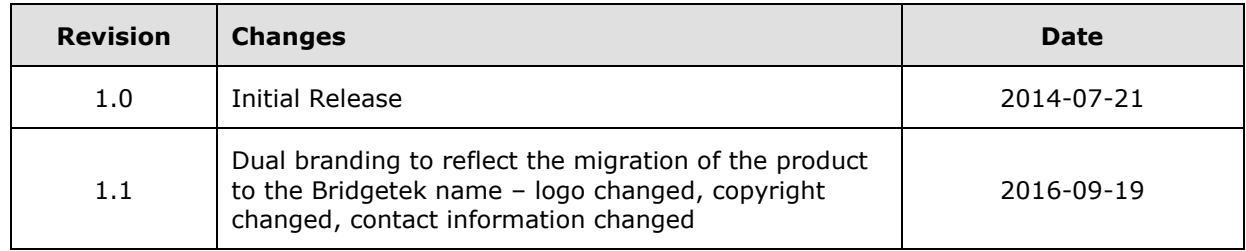